# **EXERGITION.**

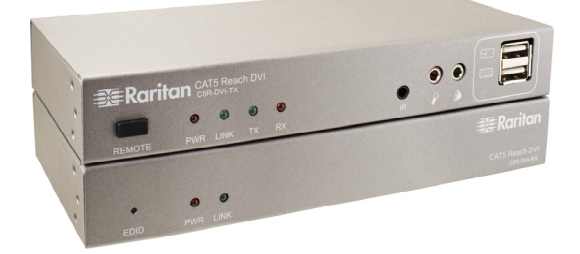

## Cat5 Reach DVI

### **Quick Setup Guide**

Thank you for purchasing Raritan's Cat5 Reach DVI KVM extender. This product can locate the user up to 3,000 feet (900 meters) apart from a computer, server, KVM switch, or an audio/video device like the TV or DVD player.

This Quick Setup Guide explains how to install and configure the Cat5 Reach DVI. For additional information on any aspect of Cat5 Reach DVI, see Cat5 Reach DVI help, which can be accessed from the *Product Support* (*<http://www.raritan.com/support>*) section of Raritan's website.

#### Package Contents

Unpack the components. If anything is missing or damaged, contact the local dealer or Raritan Technical Support for help.

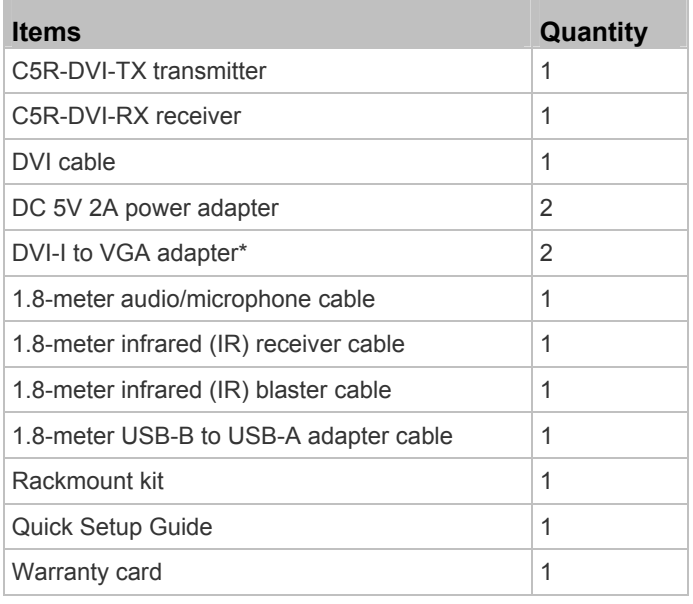

\*Note: The included DVI-I to VGA adapters are used with the C5R-DVI-TX transmitter, NOT the C5R-DVI-RX receiver. You need to purchase Raritan's DVI-D to VGA converter cable (CVT-DVI-VGA) in order to connect a VGA monitor to the receiver.

### Product Overview

This section describes the ports or components implemented on the Cat5 Reach DVI transmitter and receiver.

#### Cat5 Reach DVI Transmitter

Front View

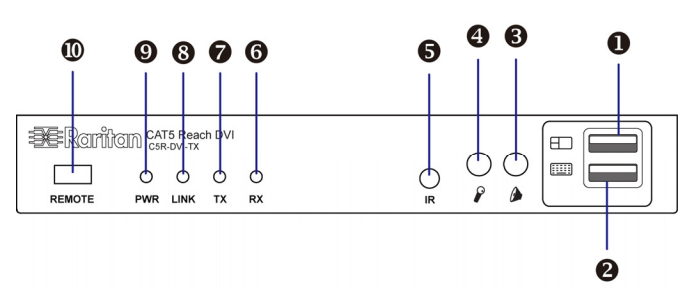

- 1. Local USB Mouse Port
- 2. Local USB Keyboard Port
- 3. Audio In (connected to PC)
- 4. Microphone (connected to PC)
- 5. IR Jack
- 6. RX LED
- 7. TX LED
- 8. LINK LED
- 9. Power LED
- 10. REMOTE button (for enabling/disabling the remote console)

Rear View

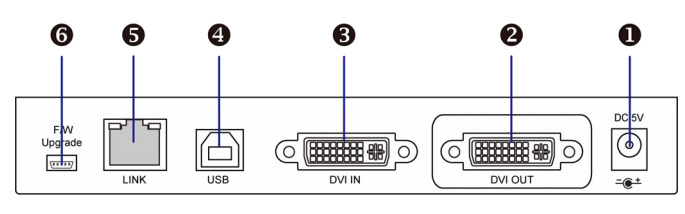

1. Power Input

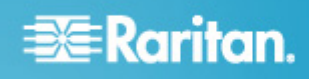

- 2. Local Video (DVI-I OUT)
- 3. DVI-I IN Port (connected to PC)
- 4. USB-B Port (connected to PC)
- 5. RJ-45 LINK Port
- 6. F/W Upgrade Port

#### Cat5 Reach DVI Receiver

#### Front View

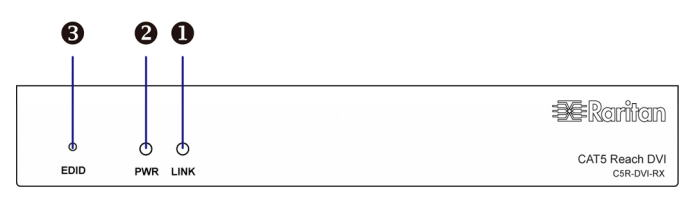

- 1. LINK LED
- 2. Power LED
- 3. EDID Button

Note: The EDID button is used to adjust the video resolutions of a KVM switch that does not support DDC. See the User Guide for details.

#### Rear View

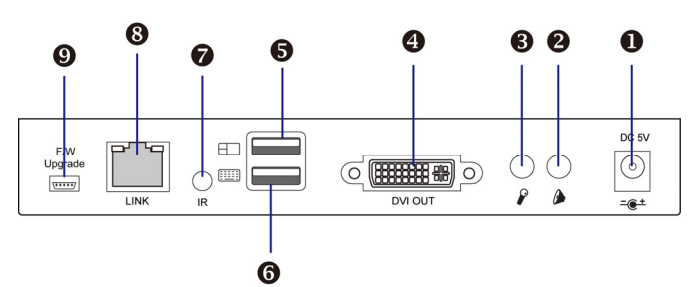

- 1. Power Input
- 2. Audio Out
- 3. Microphone In
- 4. DVI-D Out
- 5. USB Mouse Port
- 6. USB Keyboard Port
- 7. IR Jack
- 8. RJ-45 LINK Port
- 9. F/W Upgrade Port

#### Basic Installation

This section illustrates the connection to a computer. Refer to the User Guide if you want to connect other types of devices, such as a KVM switch.

#### ь To connect a computer:

- 1. Turn off all devices, including the desired computer.
- 2. (Optional) To set up a local console, connect a VGA or DVI monitor, USB keyboard and mouse to the transmitter.

Note: A VGA monitor requires the use of a DVI-to-VGA adapter, which is included in the package. When used, always connect BOTH adapters to the transmitter for proper video transmission.

 (Optional) If the audio feature is needed, connect one end of the Raritan-provided audio/microphone cable to the transmitter.

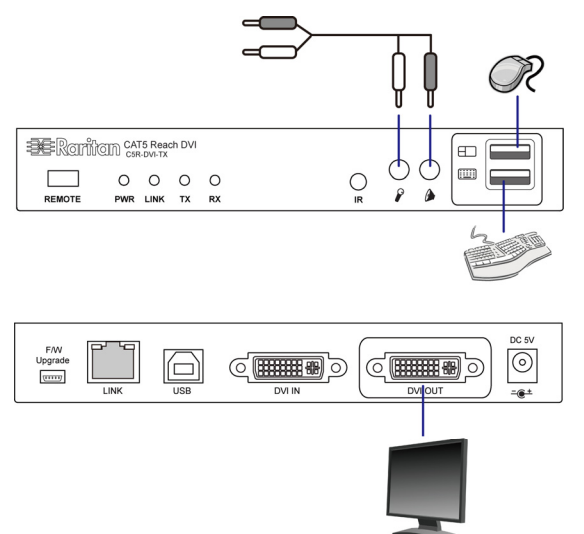

3. To set up a remote console, connect a VGA or DVI monitor, USB keyboard and mouse to the receiver.

Note: A DVI-D to VGA converter is needed for the VGA monitor attached with the receiver. This converter is NOT included and you need to purchase it.

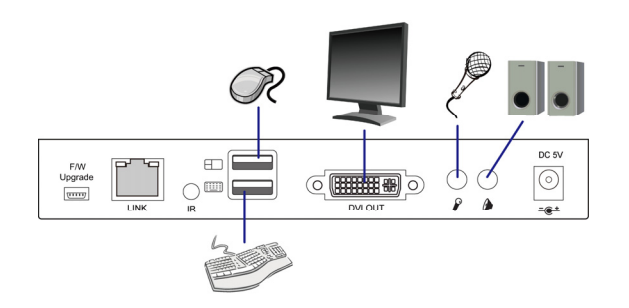

4. Use a Cat5e/6 cable up to 500 feet (150 meters) long to connect the transmitter and receiver. Plug either end of the cable into the RJ-45 LINK port.

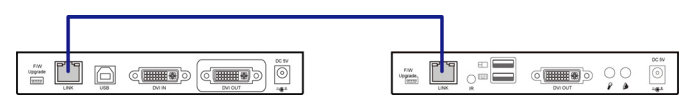

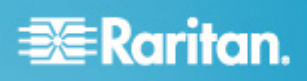

- 5. Connect the transmitter and receiver to a power source respectively. Each device's Power LED is then lit.
- 6. Connect the computer to the transmitter using the Raritan-provided DVI and USB-B to USB-A cables.

Note: If the computer only provides the VGA port, use the DVI-to-VGA adapter that is included in the package. When used, always connect BOTH adapters to the transmitter for proper video transmission.

 (Optional) If the Raritan-provided audio/microphone cable has been connected to the transmitter in Step 2, connect the other end to the computer.

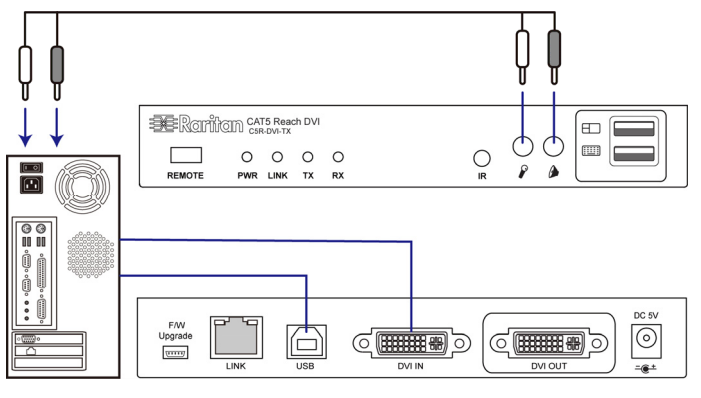

## Using the IR Remote Control (Optional) **Example 2** To enable the remote console:

with the IR remote control feature, such as a DVD player, you can connect the Raritan-provided IR cables to the Cat5 Reach DVI.

#### To connect IR cables:

1. Connect the IR blaster cable to the IR jack of the Cat5 Reach DVI transmitter, and aim at the IR sensor of the connected equipment.

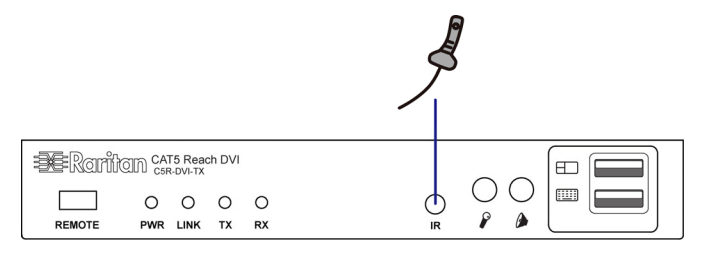

2. Connect the IR receiver cable to the IR jack of the Cat5 Reach DVI receiver.

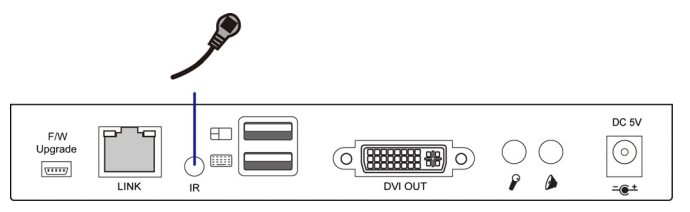

Cat5 Reach DVI QSG 3 QSG-Cat5ReachDVI-0B-v1.0-E 255-80-0029-00 RoHS

3. Aim the IR remote control at the IR receiver cable when using the remote control.

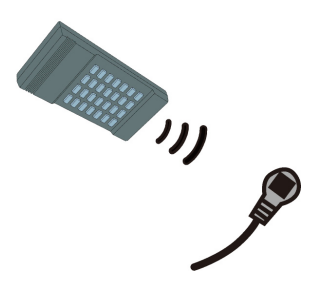

#### Enabling or Disabling the Remote Console

The factory default is to enable the remote console, and the keyboard and mouse control is determined on a first-come-first-served basis. To prevent the local console operation from being disturbed by a remote user, you can disable the remote console and re-enable it after completing your local operation.

#### To disable the remote console:

- 1. Press the REMOTE button on the transmitter.
- 2. Verify that the RX LED turns OFF, indicating that the 7. Turn on the computer. The computer of the console has been disabled.

- 1. Press the REMOTE button on the transmitter again. If the equipment connected to the transmitter is implemented
	- 2. Verify that the RX LED turns ON, indicating that the remote console has been enabled.

#### Additional Information

For more information about the Cat5 Reach DVI and the entire Raritan product line, see Raritan's website (www.raritan.com). For technical issues, contact Raritan Technical Support. See the Contact Support page in the Support section on Raritan's website for technical support contact information worldwide.